# **How to Use the Analysis Tool**

The topics covered in this section include:

- [Overview](#page-0-0)
- [The Control Panel](#page-0-1)
- [Main Settings Pane](#page-1-0)
- [Actuators and External Loads Pane](#page-2-0)
- [Analyses Pane](#page-3-0)

#### <span id="page-0-0"></span>**Overview**

The Analyze Tool is accessed by selecting **Tools -> Analyze…** from the OpenSim main menu bar. Like all tools, the operations performed by the Analyze Tool apply to the current model. The name of the current model is shown in bold in the Navigator. See [Opening, Closing, and Using the Navigator Window](https://simtk-confluence.stanford.edu:8443/display/OpenSim/Opening%2C+Closing%2C+and+Using+the+Navigator+Window) f or information on opening models and making a particular model current. The Analyze Tool consists of three panes: Main Settings, Actuators and External Loads, and Analyses. Shown is the Main Settings pane.

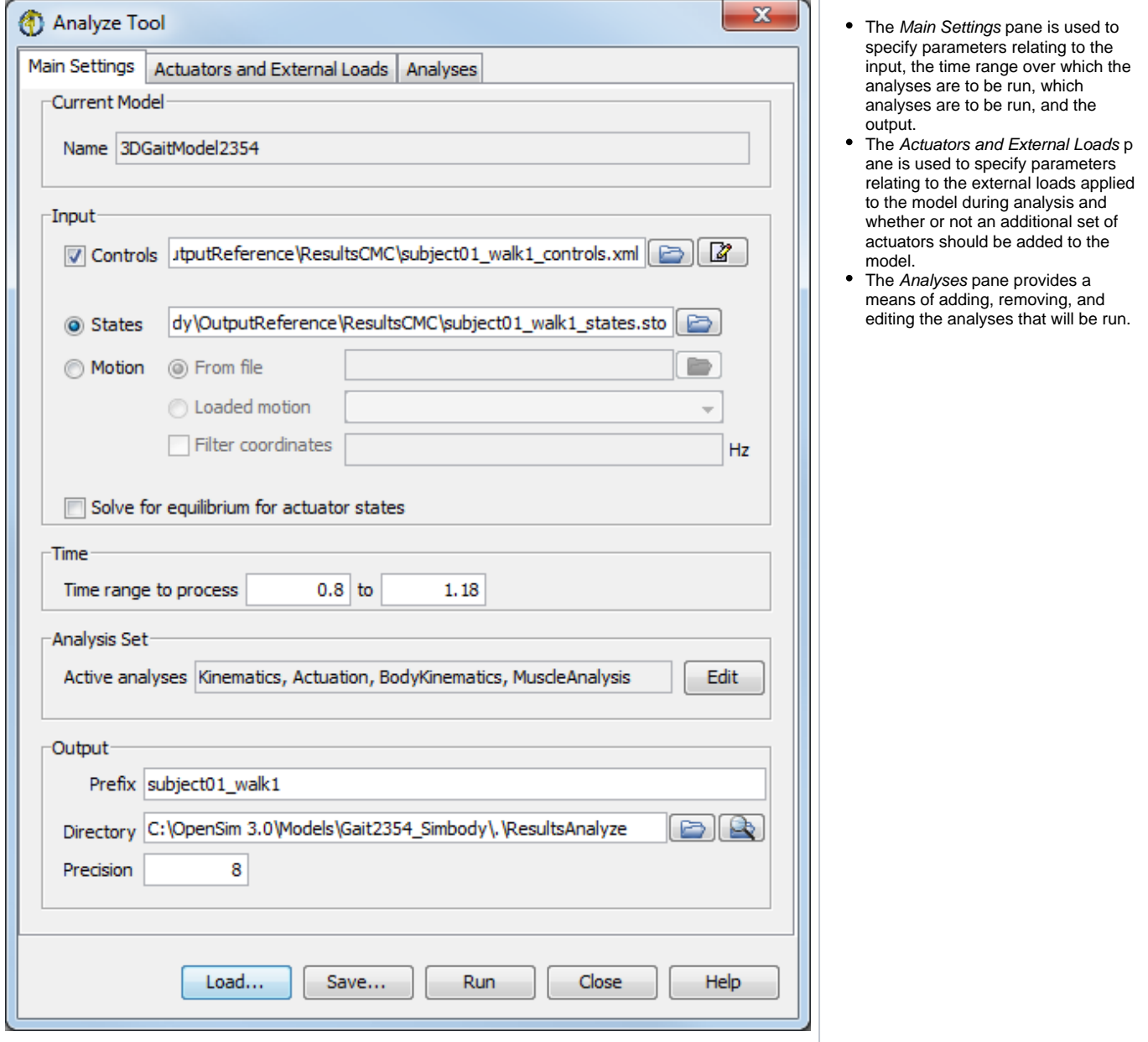

#### <span id="page-0-1"></span>**The Control Panel**

At the bottom of all the Tool dialog windows are four buttons, located in what we call the Control Panel.

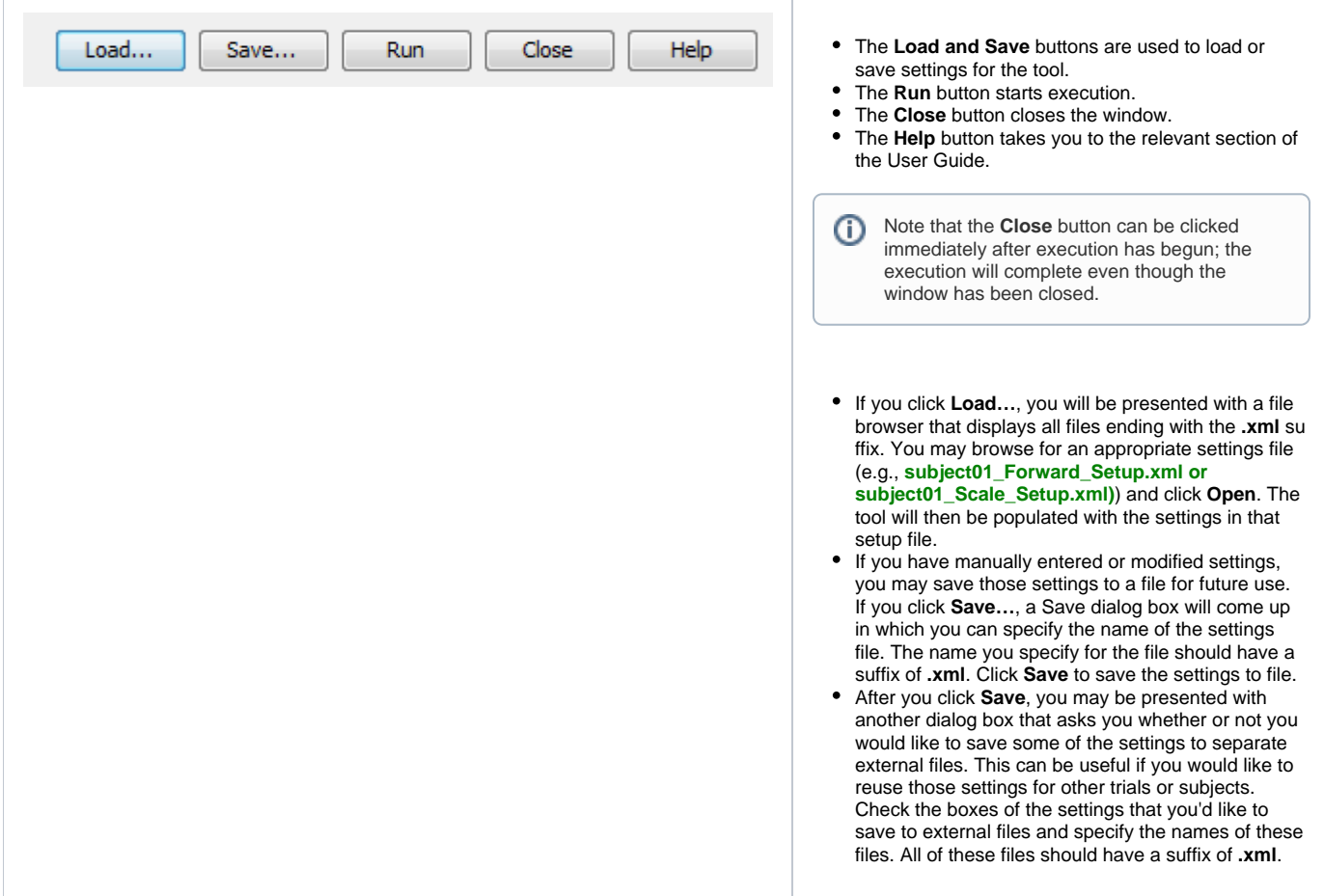

### <span id="page-1-0"></span>Main Settings Pane

The Main Settings pane (figure above) is used to specify parameters relating to input, the time range over which analyses are to be performed, which analyses are to be performed, and the output. The pane is organized into five main sections entitled Current Model, Input, Time, Analysis Set, and Output.

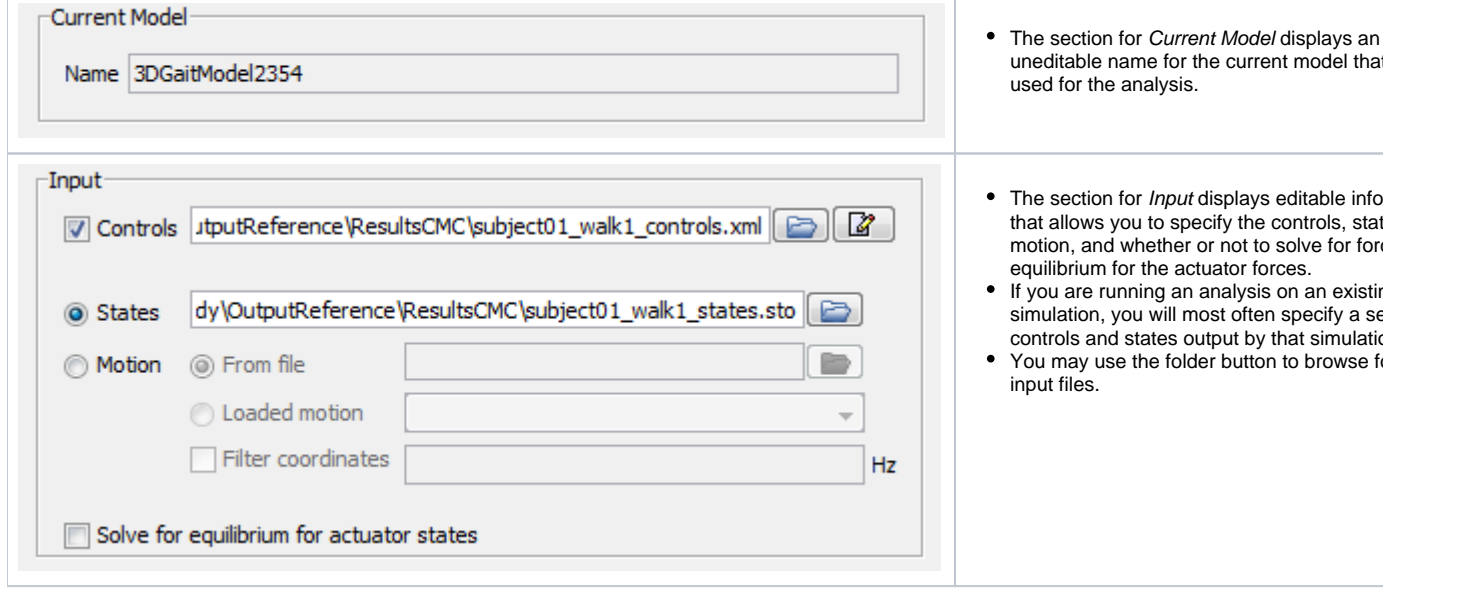

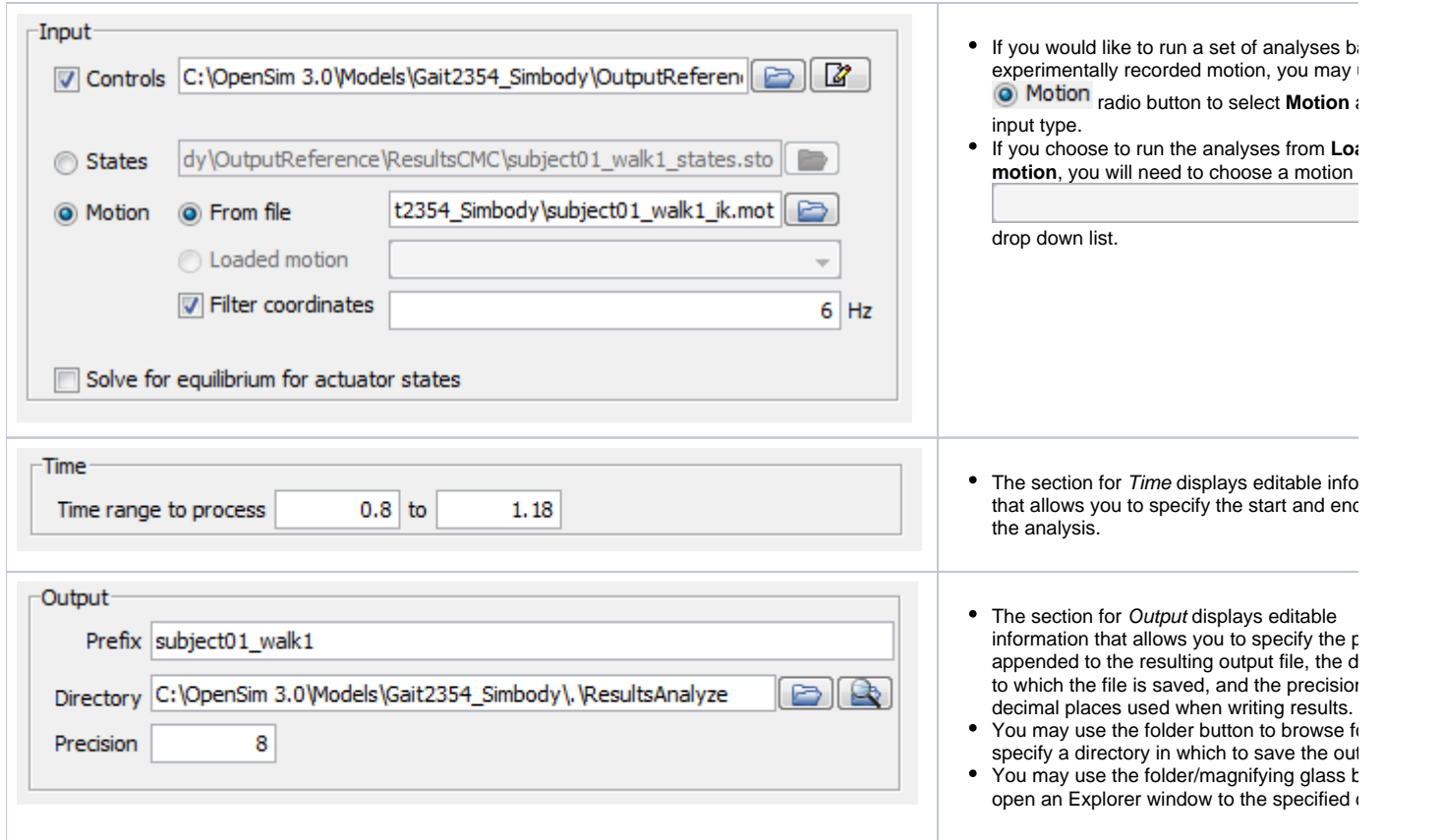

## <span id="page-2-0"></span>Actuators and External Loads Pane

The Actuators and External Loads pane (figure below) is used to specify parameters relating to the actuators appended to the model and the external loads applied to the model during the analyses. The pane is organized into two main sections entitled Actuators and External Loads.

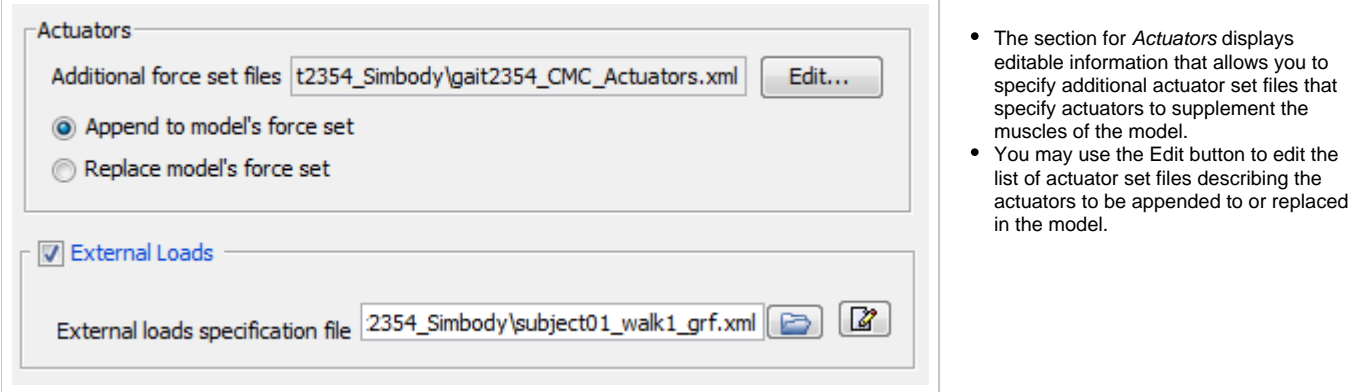

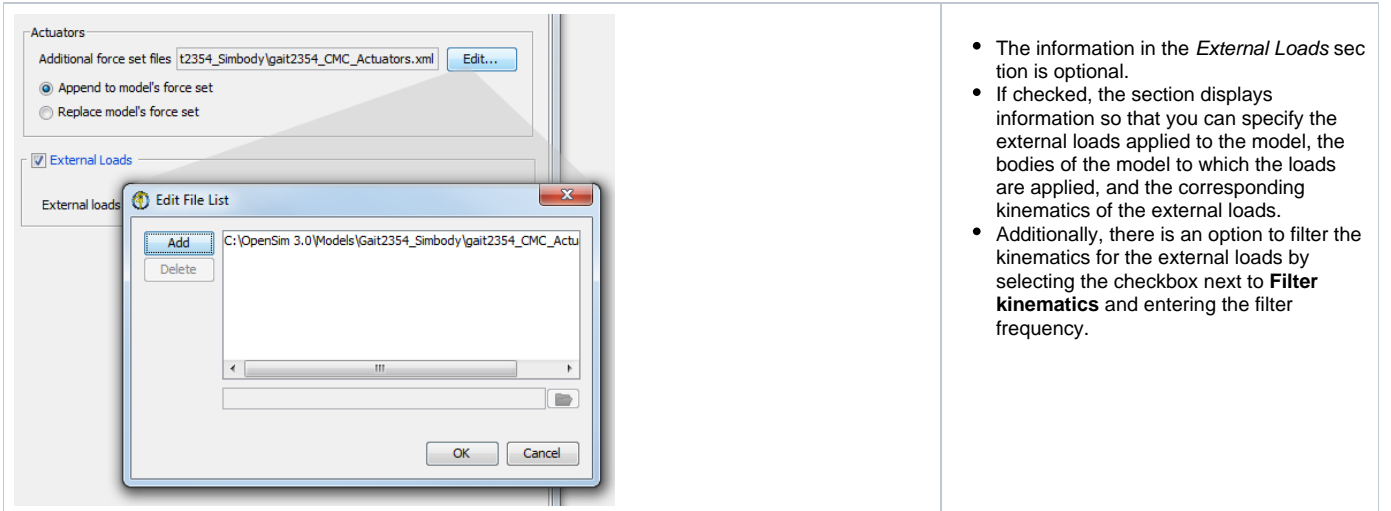

### <span id="page-3-0"></span>Analyses Pane

The analyses pane lets you add and edit analyses (Muscle Analysis, Joint Reaction Analysis, Induced Acceleration Analysis, etc.)

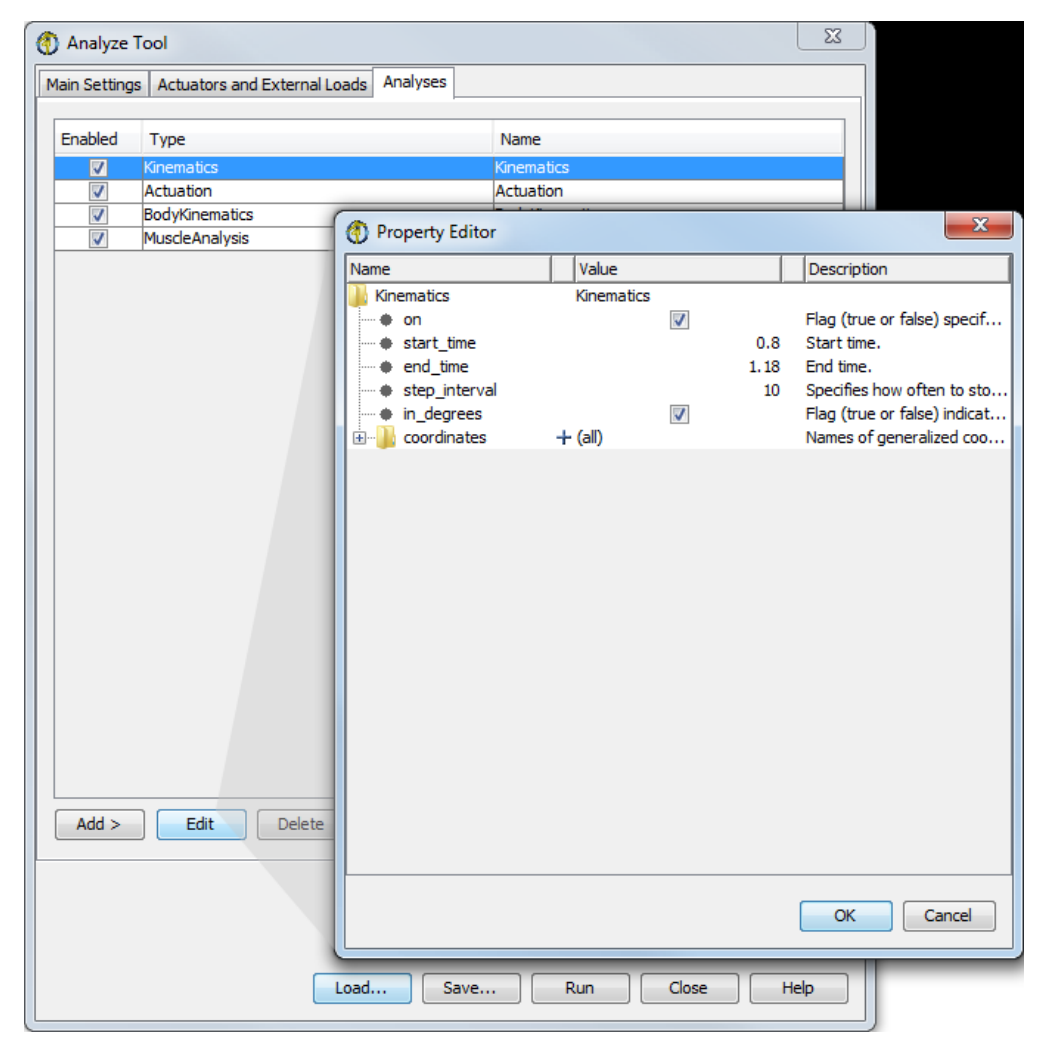

Next: [Induced Acceleration Analysis](https://simtk-confluence.stanford.edu:8443/display/OpenSim/Induced+Acceleration+Analysis)

Previous: [Getting Started with Analyses](https://simtk-confluence.stanford.edu:8443/display/OpenSim/Getting+Started+with+Analyses)

Home: [Analyses](https://simtk-confluence.stanford.edu:8443/display/OpenSim/Analyses)